## **Creating Entry attributes**

An Entry comprises a name and an address for that name. For our simple model, we will represent this data using *name* and *address* attributes of *Entry*, both of type *String*.

To create the *Entry* attributes

- 1. Click the Entry Class symbol in the Class diagram.
- 2. Click on the small **Create Element** button on the right side of the Entry Class symbol, and select **Property**. A new attribute will be created.
- 3. Type name: String to define the new attribute, and press **Return**.
- 4. Right click on the name attribute and select the visibility **public**.
- 5. Click on the small **Create Property** button on the right side of the attributes compartment to create another attribute.
- 6. Type address: String to define the new attribute, and press **Return**.
- 7. Right click on the address attribute and select the visibility **public**.

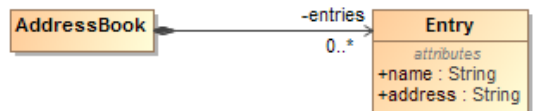

Next: [Creating an Entry constructor](https://docs.nomagic.com/display/MAF2021x/Creating+an+Entry+constructor)